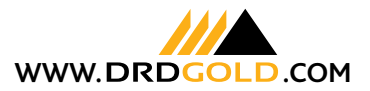

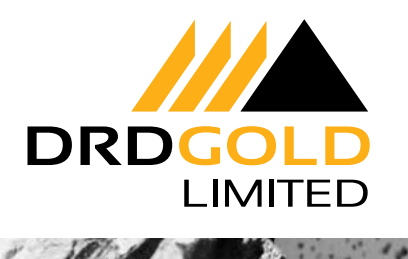

# **RESULTS BRIEFING INVITATION**

**DRDGOLD Limited's results for the six months ended 31 December 2020 will be released at approximately 08:00 on Tuesday, 16 February 2021 via SENS and the company's website, www.drdgold.com.**

#### **To join the webinar on the day:**

- 1. Click on the registration link provided opposite and enter your details. Select 'Register'.
- 2. You will receive a confirmation email with instructions to join once successfully registered.
- 3. **You will need to install 'GoToWebinar Opener' 30 minutes before the webinar time. Complete the installation by selecting the** 'Join webinar' link in the confirmation email.

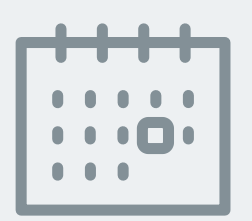

- 4. The download will be launched automatically. Select 'open'.
- 5. You will be prompted to choose an audio option, either computer audio or phone call. You can then test your audio or change your audio preference if needed.
- 6. Once the 'GoToWebinar Opener' download has installed, the webinar session will open.
- 7. You have now successfully joined and will be connected to audio once the webinar begins.

#### **GoToWebinar is also available for free download on IOS, Android and Windows devices. To join the session on your mobile:**

- 1. Search for 'GoToWebinar' in the App Store and download the application to your device.
- 2. Once downloaded, open the application and select "Join with webinar ID".
- 3. Enter the ID: 730-451-611 and your information to register and join the event.
- 4. Once completed, you will be connected to the session.

## **DIAL-IN DETAILS**

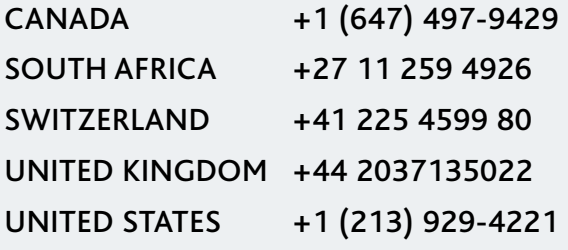

Participants may use their telephone or computer microphone and speakers (VoIP) to join. Please use the following access code to enter the webinar: **644-377-877 (ATTENDEE-muted)**

.....................................

## **RSVP**

By Friday, 12 February 2021 **Patience Mtshali** / R&A Strategic **Communications** patience@rasc.co.za / +27 (0)11 880 3924

### **WEBINAR**

You are invited to join a webinar presentation of the company's results on Tuesday, 16 February 2021, from 10H00 South African time.

Register for the webinar by providing your details at this link: https://attendee.gotowebinar.com/ register/4045082799389042188

After registration, you will receive a confirmation email with instructions on how to join the webinar.

**Join CEO Niël Pretorius and CFO Riaan Davel for a briefing on the results.**